## ホームページで資料の検索・予約の方法

1. 左側のメニューから「資料検索予約」を選択します。

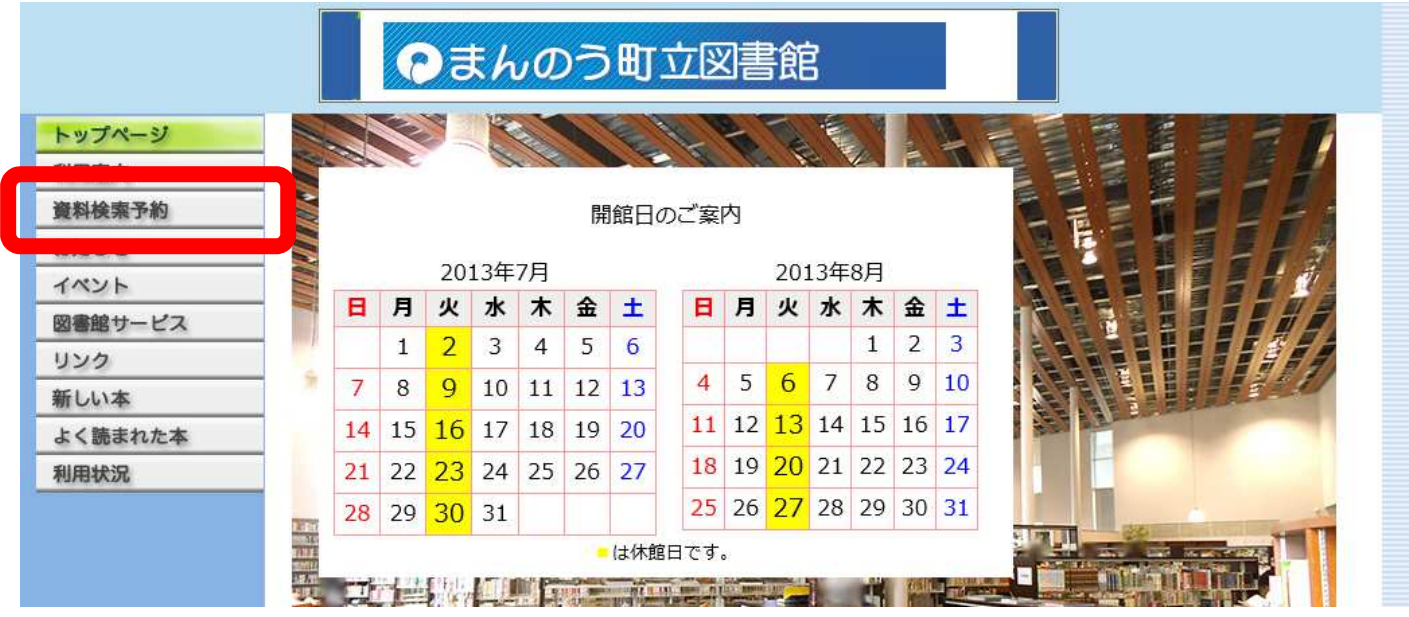

2.キーワードを入力し、「検索実行」を選択します

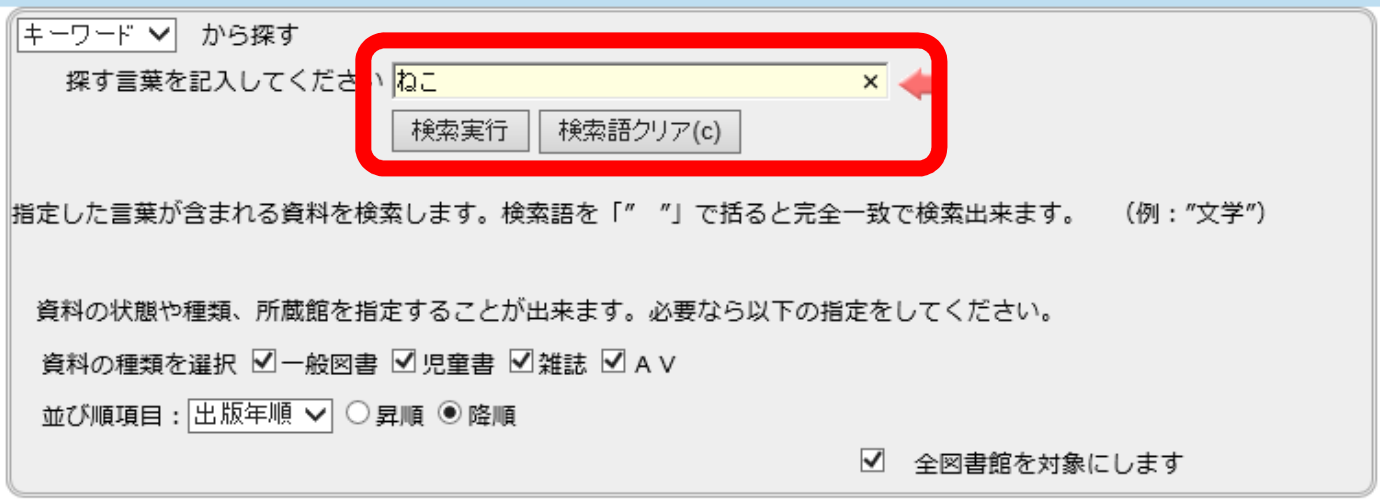

3.検索結果が表示されます。探していた資料を探し、資料を選択します。

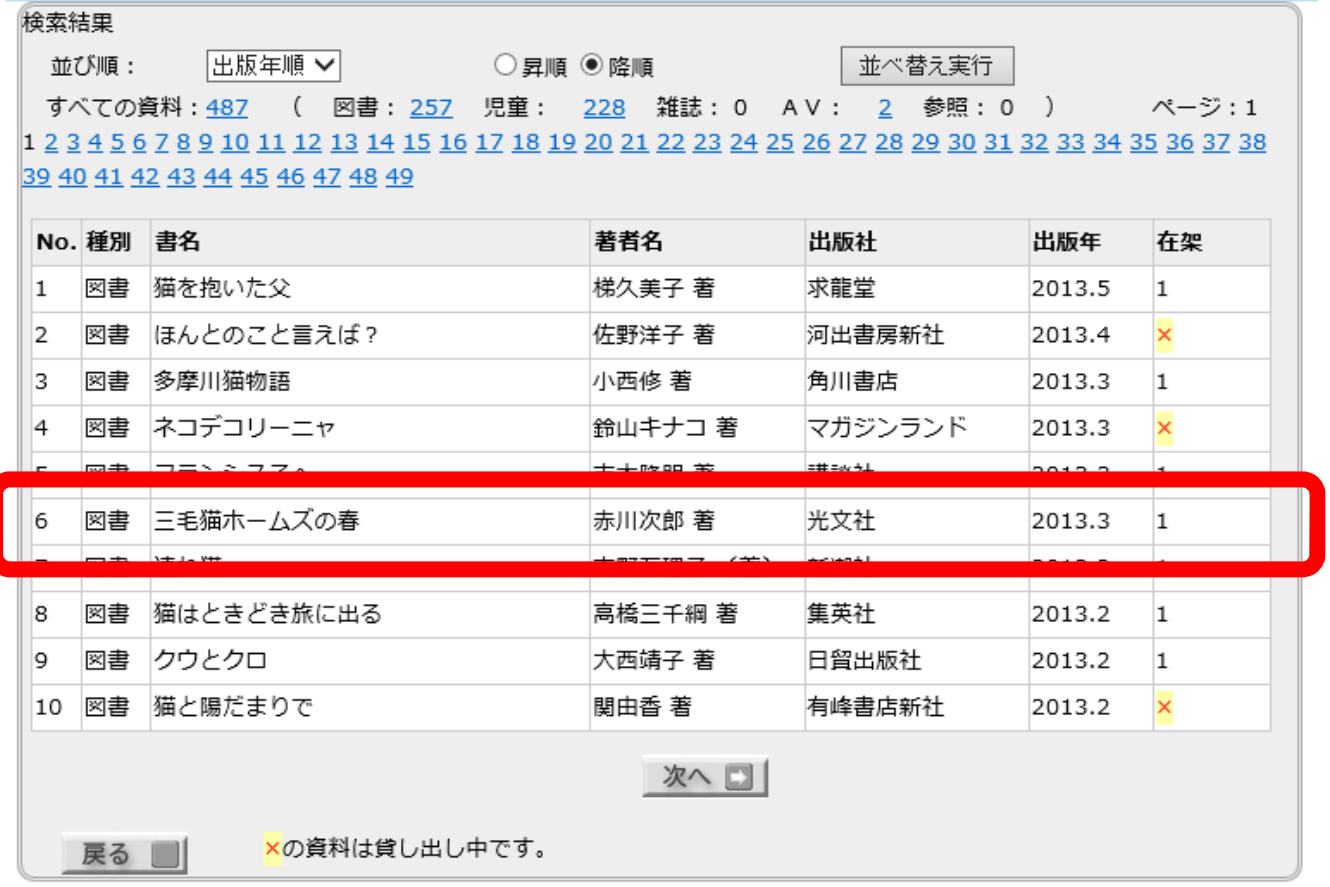

4.資料の詳細が表示されます。予約したい場合は、

「利用券番号」と「パスワード」を入力し「予約申し込み」を選択すると予約を行うことができます。

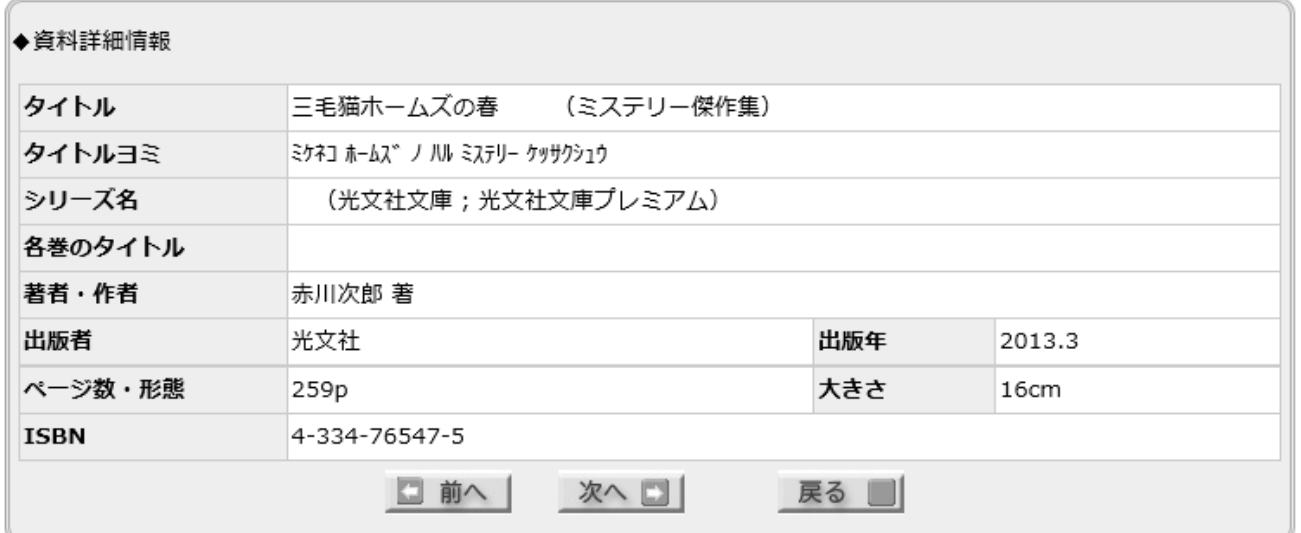

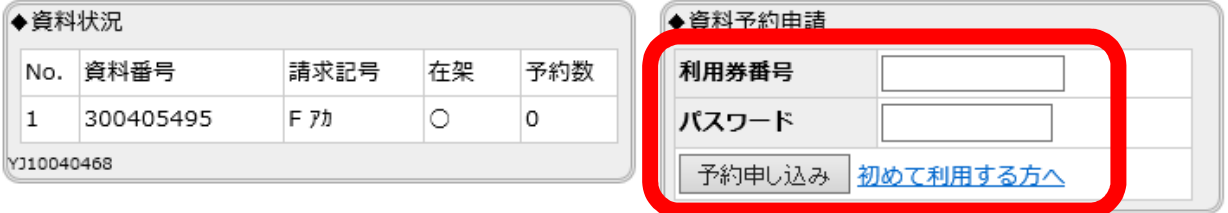